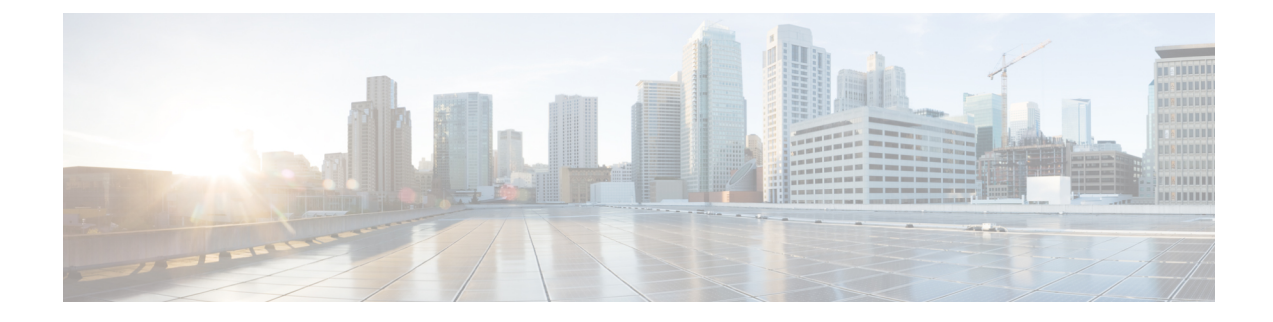

## **Sample Tenant Configuration File**

## **Sample Configuration File for Single Tenant**

As described in [Configure](6-5_USP_Deploy_Automation_Guide_chapter3.pdf#nameddest=unique_73) VIM Tenants, tenant configuration parameters are contained in the VIM Artifact Descriptor (vim-artifact).

 $\triangle$ 

**Caution**

This is only a sample configuration file provided solely for your reference. You must create and modify your own configuration file according to the specific needs of your deployment.

In 6.3, the multi-tenants are supported per VNF but this feature was not fully qualified. It was made available only for testing purposes. You can define multiple tenants according to the specific needs of your deployment. If the configuration file includes more than one tenant, then multiple VNF instances are deployed in different tenants in a single "site" leveraging a single VIM. See the following section for an example configuration for multi-tenants.

```
nsd nsd1
vim-identity vim_one
vim-artifact vim_one_artifact
!
secure-token cimc
user $8$6FMSIVcieTXcXeCV4V37zQlwnoHIA/xNgQFKLmygL0Y=
password $8$y1KOa2J9Qt487Ew8iUxkKbpzzUL3/0Wr0wqxe/KQXdA=
!
secure-token stack
user $8$oeUvS7KN3eThSmvj4S7e9/NT+cxSlfwm2BcRsQKoIcs=
password $8$Ry5Grth2Bc5Vaojx+HgMUVcBPEX69khyC5V8CnkX4LY=
!
secure-token ssh-baremetal
user $8$jwA0KuwOA6a7z9iFoBFGw6Pd+Np6sKhtw/IKX0iFXzc=
password $8$TO5mcj4yPSIpCoQCSG1tcgwq9rZ14WGBavsUnuJ3/5Q=
!
secure-token vim-admin-creds
user $8$WU2Q6jMIKA/C5tozjt/+M3L29heHstM0x68E80RQ6ME=
password $8$prN66xSTFb+5CU4fM2Cej5BcZnOhxJUibj8/gMxuBMM=
!
secure-token sjc-core
user $8$FwHBmHTaIBE3TZ1cZHb2bizvT0Plelj6awh0A2i7yHA=
password $8$OoEWoe7/hJjhjox1SDdJnf81eIO4i+9ZeGIeHlMYNpE=
!
vim vim_one
api-version v2
auth-url http://172.21.203.31:5000/v2.0
user vim-admin-creds
tenant admin
```

```
!
tenantd sjccore
login-credential sjc-core
tenant-role admin
tenant-quota no-of-instances-allowed 10000
tenant-quota no-of-cores-allowed 200000
tenant-quota no-of-injected-files 300000
tenant-quota no-of-injected-files-content-in-bytes 400000
tenant-quota megabytes-of-ram-allowed 500000000
tenant-quota no-of-floating-ips 600
tenant-quota max-no-of-subnets-allowed 700
tenant-quota max-no-of-ports-allowed 8000
tenant-quota no-of-volumes-allowed 900
tenant-quota volumes-allowed-gb 10000
tenant-quota volumes-backup-size-allowed 20000
!
vim-artifactd vim_one_artifact
tenant sjccore
!
```
## **Sample Multi-tenant Configuration File**

## Ú

**Important**

In 6.3, the multi-tenant support for VNF was not fully qualified, and was made available only for testing purposes. For more information, contact your Cisco Accounts representative.

You can define the tenants according to the specific needs of your deployment. If the configuration file includes more than one tenant, then multiple VNF instances are deployed in different tenants in a single "site" leveraging a single VIM.

 $\triangle$ 

This is only a sample configuration file provided solely for your reference. You must create and modify your own configuration file according to the specific needs of your deployment. **Caution**

```
uas-instance autoit-sun
external-connection-point 10.105.248.35
 scm scm
!
nsd autovnf
vim-identity vim1
vim-artifact vim_artifact_one
vnf-package [ usp_6_3 ]
require [ autoit-sun ]
vld mgmt
 vl-type management
 network-instance management
 !
vld orch
 vl-type orchestration
 network-instance orchestration
 !
 vld service
 vl-type service
 network abc-service
 !
vld service1
 vl-type service
 network abc-service-1
 !
```

```
vnfd vnfd-em
vnf-type uem
version 6.3
high-availability true
vnfm vnfd vnfd-esc
cloud-info vnfm vnfd vnfd-esc
configuration boot-time 1800
configuration domain-name cisco.com
 configuration set-vim-instance-name true
configuration dns-server 1.1.1.1
 !
 external-connection-point vnfc-em
 connection-point eth0
 floating-ip disabled
 !
vnfc vnfc-em
 health-check enabled
 health-check probe-frequency 10
 health-check probe-max-miss 6
 health-check retry-count 6
 health-check recovery-type restart-then-redeploy
 health-check boot-time 300
 vdu vdu-id vdu-em
 number-of-instances 2
 connection-point eth0
  virtual-link service-vl mgmt
 !
 connection-point eth1
  virtual-link service-vl orch
  !
!
!
vnfd vnfd-esc
vnf-type esc
version 6.3
high-availability true
configuration openstack.endpoint publicURL
configuration secure-login false
configuration boot-time 1800
configuration set-vim-instance-name true
external-connection-point vnfc-esc
 connection-point eth0
 floating-ip disabled
 !
vnfc vnfc-esc
 health-check disabled
 health-check boot-time 300
 vdu vdu-id vdu-esc
 connection-point eth0
  virtual-link service-vl mgmt
  !
 connection-point eth1
  virtual-link service-vl orch
  !
!
!
vnfd vnfd-vpc1
vnf-type ugp-standalone
version 6.3
high-availability true
cloud-info vnfm vnfd vnfd-esc
cloud-info vim vim3
cloud-info vnf-em vnfd vnfd-em
 configuration internal-network-mtu 1500
```

```
configuration boot-time 1800
configuration domain-name cisco.com
configuration set-vim-instance-name true
configuration dns-server 1.1.1.1
!
vld di_internal1
network-instance di-internal1
!
vld di_internal2
network-instance di-internal2
!
external-connection-point vnfc-cf1
connection-point eth1
 floating-ip disabled
!
vnfc vnfc-cf1
 health-check enabled
 health-check probe-frequency 10
 health-check probe-max-miss 6
 health-check retry-count 6
 health-check recovery-type restart-then-redeploy
 health-check boot-time 300
 vdu vdu-id vdu-cf1
 number-of-instances 1
 aggregate-connection-points DI_INTERFACE
 aggregate-connection-point eth0
  !
  aggregate-connection-point eth3
  !
 !
 connection-point eth0
 virtual-link internal-vl di_internal1
 !
 connection-point eth1
 virtual-link service-vl mgmt
 !
 connection-point eth2
 virtual-link service-vl orch
 !
 connection-point eth3
 virtual-link internal-vl di_internal2
 !
!
vnfc vnfc-sf1
 health-check enabled
 health-check probe-frequency 10
 health-check probe-max-miss 6
 health-check retry-count 6
 health-check recovery-type restart-then-redeploy
 health-check boot-time 300
 vdu vdu-id vdu-sf1
 number-of-instances 1
 aggregate-connection-points DI_INT
  aggregate-connection-point eth0
  !
  aggregate-connection-point eth3
  !
 !
 connection-point eth0
 virtual-link internal-vl di_internal1
 !
 connection-point eth1
 virtual-link service-vl orch
 !
```

```
connection-point eth2
  virtual-link service-vl service1
  !
 connection-point eth3
  virtual-link internal-vl di_internal2
  !
!
!
vnfd vnfd-vpc3
vnf-type ugp-standalone
version 6.3
high-availability true
cloud-info vnfm vnfd vnfd-esc
cloud-info vim vim2
cloud-info vnf-em vnfd vnfd-em
configuration internal-network-mtu 1500
configuration boot-time 1800
configuration domain-name cisco.com
configuration set-vim-instance-name true
configuration dns-server 1.1.1.1
!
vld di_internal1
 network-instance di-internal1
!
vld di_internal2
 network-instance di-internal2
!
external-connection-point vnfc-cf3
 connection-point eth1
 floating-ip disabled
!
vnfc vnfc-cf3
 health-check enabled
 health-check probe-frequency 10
 health-check probe-max-miss 6
 health-check retry-count 6
 health-check recovery-type restart-then-redeploy
 health-check boot-time 300
 vdu vdu-id vdu-cf3
 number-of-instances 1
 aggregate-connection-points DI_INTERFACE
  aggregate-connection-point eth0
  !
  aggregate-connection-point eth3
  !
  !
 connection-point eth0
  virtual-link internal-vl di_internal1
  !
 connection-point eth1
  virtual-link service-vl mgmt
  !
 connection-point eth2
  virtual-link service-vl orch
  !
 connection-point eth3
  virtual-link internal-vl di_internal2
  !
 !
vnfc vnfc-sf3
 health-check enabled
 health-check probe-frequency 10
 health-check probe-max-miss 6
 health-check retry-count 6
```

```
health-check recovery-type restart-then-redeploy
  health-check boot-time 300
  vdu vdu-id vdu-sf3
  number-of-instances 1
  aggregate-connection-points DI_INT
   aggregate-connection-point eth0
    !
   aggregate-connection-point eth3
   !
   !
   connection-point eth0
   virtual-link internal-vl di_internal1
   !
  connection-point eth1
   virtual-link service-vl orch
   !
  connection-point eth2
   virtual-link service-vl service
   !
  connection-point eth3
   virtual-link internal-vl di_internal2
   !
  !
 !
!
nsd autoit-sun
vim-identity vim1
vim-artifact vim_artifact_one
vnf-package [ usp_6_3 ]
vld mgmt
 vl-type management
 network-instance management
 !
vld orch
 vl-type orchestration
 network-instance orchestration
 !
vnfd sun-autovnf
 vnf-type usp-uas
 version 6.3
 high-availability true
 deploy-nsd autovnf
 configuration boot-time 1800
 configuration set-vim-instance-name true
 external-connection-point avf
  connection-point eth0
  floating-ip enabled
  floating-ip external-network public
  !
 vnfc avf
  health-check disabled
  health-check boot-time 300
  vdu vdu-id autovnf
  connection-point eth0
   virtual-link service-vl mgmt
   !
  connection-point eth1
   virtual-link service-vl orch
  !
  !
 !
!
secure-token login
user $8$HjP/ha1KqDij6DCUZEN0RmyOquG5ZGv6wzfgS8Gc9yw=
```

```
password $8$Y0kJt7G9L81QFGbqzTBo424a1wq0Q9tqckytZQI5YDo=
!
secure-token scm-admin
user $8$H4e9LO2wH2+W/x4Dhh7Sm8nWxT2lxi803le2wN/2fMA=
password $8$KnJiA3at2nfQJk0BEMFDeG+AamCzrE58Fy6ES6lVUfc=
!
secure-token scm-oper
user $8$p9gUigD91WLAAEiVXjZLyHK8Isfg2nJGDwH4YZt7MQ0=
password $8$zDMX8pKBbbXKrc+w67QGt+RnWcz+kG889ojcwwWsKNI=
!
secure-token scm-security
user $8$zye2UX+dvdgMY7oq7Jt5EEgH+XLdWhIfzeZXB4Mp6m8=
password $8$EvcKiLx5SQTvuQKHmW0Innf60EZSuOSgakvXTIsFpKA=
!
secure-token em_login
user $8$OE7NrSx9PMy7GEB2Q4duuIMHC+OykquGTubnHevTeM4=
password $8$dUWpjhV5zmf8aDmFu/M+QR/erkZS21VKQ54OsDVLhnw=
!
secure-token staros
user $8$Dlu3t/25edeXfBoB3n+VbJ+laDC+adLHiV6e5CuVLaE=
password $8$TTMWXGFdNl4/fUM7MmVMxgwc5tSTk/IeIqDQ2fpby6w=
!
secure-token esc_netconf
user $8$qpXG2yQn59+fPOJg3UwDvNSAzmSwyLeipVxLg60OjQQ=
password $8$Vb1DSZTpGgx/BNCrFtCLktXBnfKsItJFyAjah6CW7zI=
!
secure-token esc_login
user $8$UyWzOYED0lBSrdev9abCnUTtv066fE05m/zDWX16dDq=
password $8$clHxnO39EkIYeJ4Xsf/bxhxtjgD6cMfRu7QpOWw3fpo=
!
secure-token cf_login
user $8$Jvv7tzTAgYX+xR6R513j+v1ugw4qqWud50wj5CsJYek=
password $8$nG1g/JwIoTWXOKXi/6INEswp9V6PavzopVP2SL626T8=
!
secure-token cimc
user $8$g+55KovPpwPbEIyPt+4U91g9DWCWyxElSeQYy50SFg8=
password $8$iMMdmt9irY6Bk0f5LzuNao3qbgUQMsgVEhazz9PDWzc=
!
secure-token stack
user $8$f64QjkNw+i1AHAvGxp4456jFF/aFJevtqgShUTPd2NY=
password $8$nVn9rkDbPtOGbkxCG5DcK//6yM1iYqjv0DNg0iiiXxM=
!
secure-token ssh-baremetal
user $8$61+cdWMEPftZoNRLS5bMTQbGZ/8MD+wgebQBTWgrzwk=
password $8$VQB8LSuTyE5DzMe3LKZiHSIH/H7AXKldZMYFP1YAS+w=
!
secure-token vim-tenant1-creds
user $8$55owGww93Gu2ChBFUqSnJbU5/5P+/4BKe3Bh7jjWWQQ=
password $8$5481U+r4vjNuIFTwniSKjkdzXxch1pjgkSJCASFG2F4=
!
secure-token vim-tenant2-creds
user $8$tO57wgc4Mq4IVLKkofwtK+hgo5zz879/1416O9BJ9+o=
password $8$5iFf3mr3njU9EeNXVRohN5ntrUe8luUapW5gNpMQg5M=
!
secure-token vim-tenant3-creds
user user1
password Cisco@123
!
secure-token os_admin
user $8$io2sCUXjMkW4IuMNw+JUtAs8lQlm9E63Hwu9qrmX81Q=
password $8$QgG0xeJsqCF0FJ1Ps7h7tnY3+KJJ1iY7Jy/nFLFaqfI=
!
scm scm
admin scm-admin
```

```
oper scm-oper
security scm-security
!
vnf-packaged usp_6_3
location /home/ubuntu/usp-6_3_M0-1234-MK.iso
validate-signature false
configuration staros
 external-url /home/ubuntu/system.cfg
!
!
vdu vdu-esc
vdu-type cisco-esc
login-credential esc_login
netconf-credential esc_netconf
image vnf-package
vnf-rack vnf-rack1
vnf-package primary usp_6_3
 flavor vcpus 2
 flavor ram 4096
flavor root-disk 40
flavor ephemeral-disk 0
flavor swap-disk 0
!
vdu vdu-em
vdu-type element-manager
login-credential em_login
scm scm
image vnf-package
vnf-rack vnf-rack1
vnf-package primary usp_6_3
 flavor vcpus 2
 flavor ram 4096
flavor root-disk 40
flavor ephemeral-disk 0
flavor swap-disk 0
!
vdu vdu-cf1
vdu-type control-function
login-credential cf_login
image vnf-package
vnf-rack vnf-rack1
vnf-package primary usp_6_3
 flavor vcpus 8
 flavor ram 16384
flavor root-disk 40
flavor ephemeral-disk 0
flavor swap-disk 0
upp param DI_INTERFACE_VLANID
 value 2116
!
ned netconf
 ned-id cisco-staros-nc
 port-number 830
 authentication staros
 !
configuration staros_config.txt
```
apply-at day-zero package staros ! volume boot cf-boot volume storage cf-cdr

!

!

```
vdu vdu-cf2
vdu-type control-function
login-credential cf_login
image vnf-package
vnf-rack vnf-rack1
vnf-package primary usp_6_3
 flavor vcpus 8
 flavor ram 16384
flavor root-disk 40
 flavor ephemeral-disk 0
flavor swap-disk 0
upp param DI_INTERFACE_VLANID
 value 2116
 !
ned netconf
 ned-id cisco-staros-nc
 port-number 830
 authentication staros
 !
 configuration staros_config.txt
 apply-at day-zero
 package staros
!
volume boot cf-boot
volume storage cf-cdr
 !
!
vdu vdu-sf1
vdu-type session-function
image vnf-package
vnf-rack vnf-rack1
vnf-package primary usp_6_3
flavor vcpus 12
flavor ram 16384
flavor root-disk 6144
 flavor ephemeral-disk 0
flavor swap-disk 0
upp cores 30
upp crypto-cores 0
upp service-mode vpc
upp disable-mcdma false
 upp disable-numa false
upp param DI_INTERFACE_VLANID
 value 2116
 !
upp param IFTASK_CORES
 value 30
 !
!
vdu vdu-sf2
vdu-type session-function
image vnf-package
vnf-rack vnf-rack1
vnf-package primary usp_6_3
flavor vcpus 12
 flavor ram 16384
 flavor root-disk 6144
flavor ephemeral-disk 0
flavor swap-disk 0
upp cores 30
```

```
upp crypto-cores 0
upp service-mode vpc
upp disable-mcdma false
upp disable-numa false
upp param DI_INTERFACE_VLANID
 value 2116
 !
upp param IFTASK_CORES
 value 30
 !
!
vdu autovnf
                automation-service
login-credential login
scm scm
image vnf-package
vnf-rack vnf-rack1
vnf-package primary usp_6_3
 flavor vcpus 2
 flavor ram 4096
flavor root-disk 40
flavor ephemeral-disk 0
flavor swap-disk 0
!
vdu vdu-cf3
vdu-type control-function
login-credential cf_login
image vnf-package
vnf-rack vnf-rack1
vnf-package primary usp_6_3
 flavor vcpus 8
 flavor ram 16384
flavor root-disk 40
flavor ephemeral-disk 0
flavor swap-disk 0
upp param DI_INTERFACE_VLANID
 value 2116
!
ned netconf
 ned-id cisco-staros-nc<br>port-number 830
 port-number
 authentication staros
 !
configuration staros_config.txt
 apply-at day-zero
 package staros
 !
volume boot cf-boot
volume storage cf-cdr
 !
!
vdu vdu-sf3
vdu-type session-function
image vnf-package
vnf-rack vnf-rack1
vnf-package primary usp_6_3
flavor vcpus 12
 flavor ram 16384
flavor root-disk 6144
flavor ephemeral-disk 0
flavor swap-disk 0
```

```
upp cores 30
upp crypto-cores 0
upp service-mode vpc
upp disable-mcdma false
upp disable-numa false
upp param DI_INTERFACE_VLANID
 value 2116
 !
upp param IFTASK_CORES
 value 30
 !
!
volume cf-boot
type LUKS
size 4
bus ide
bootable true
preserve-on-upgrade false
!
volume cf-cdr
type LUKS
size 16
bus ide
bootable false
preserve-on-upgrade false
!
network abc-service
ip-prefix 192.168.5.0/24
type vlan
dhcp true
gateway 192.168.5.1
!
network abc-service-1
ip-prefix 192.168.9.0/24
type vlan
dhcp true
gateway 192.168.9.1
!
vnf-rackd vnf-rack1
host-aggregate abc-host
 host tb1ano-compute-0.localdomain
 !
 host tb1ano-compute-1.localdomain
 !
 host tb1ano-compute-10.localdomain
 !
 host tb1ano-compute-11.localdomain
 !
 host tb1ano-compute-2.localdomain
 !
 host tb1ano-compute-3.localdomain
  !
 host tb1ano-compute-4.localdomain
 !
 host tb1ano-compute-5.localdomain
 !
 host tb1ano-compute-6.localdomain
 !
 host tb1ano-compute-7.localdomain
  !
 host tb1ano-compute-8.localdomain
  !
 host tb1ano-compute-9.localdomain
```
! ! ! vim vim1 api-version v2 auth-url http://172.21.201.218:5000/v2.0 user vim-tenant1-creds user .\_.<br>tenant tenant1 ! vim vim2 api-version v2 auth-url http://172.21.201.218:5000/v2.0 user vim-tenant2-creds tenant tenant2 ! vim vim3 api-version v2 auth-url http://172.21.201.218:5000/v2.0 user vim-tenant3-creds user vim-tena<br>tenant tenant3 ! network-instance di-internal1 ip-prefix 192.168.1.0/24 type sriov-flat dhcp true vlan-tag true vlan 2116 ! network-instance di-internal2 ip-prefix 192.168.2.0/24 type sriov-flat dhcp true vlan-tag false ! network-instance management ip-prefix 10.177.7.0/24 type vlan dhcp true gateway 10.177.7.1 ! network-instance orchestration ip-prefix 172.177.7.0/24 type vlan<br>dhcp true true gateway 172.177.7.1 ! vim-artifactd vim\_artifact\_one vnf-rack [ vnf-rack1 ] !